## Town of St. Marys ActiveNet Viewing your registrations

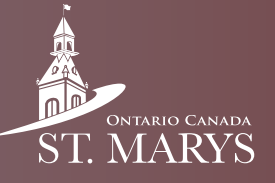

Follow these steps to view all of your past and current registrations.

## Step 1

Click on "My Account" in the top right.

## Step 4

Deselect all the check marks on everything except "registrations", then click "Apply".

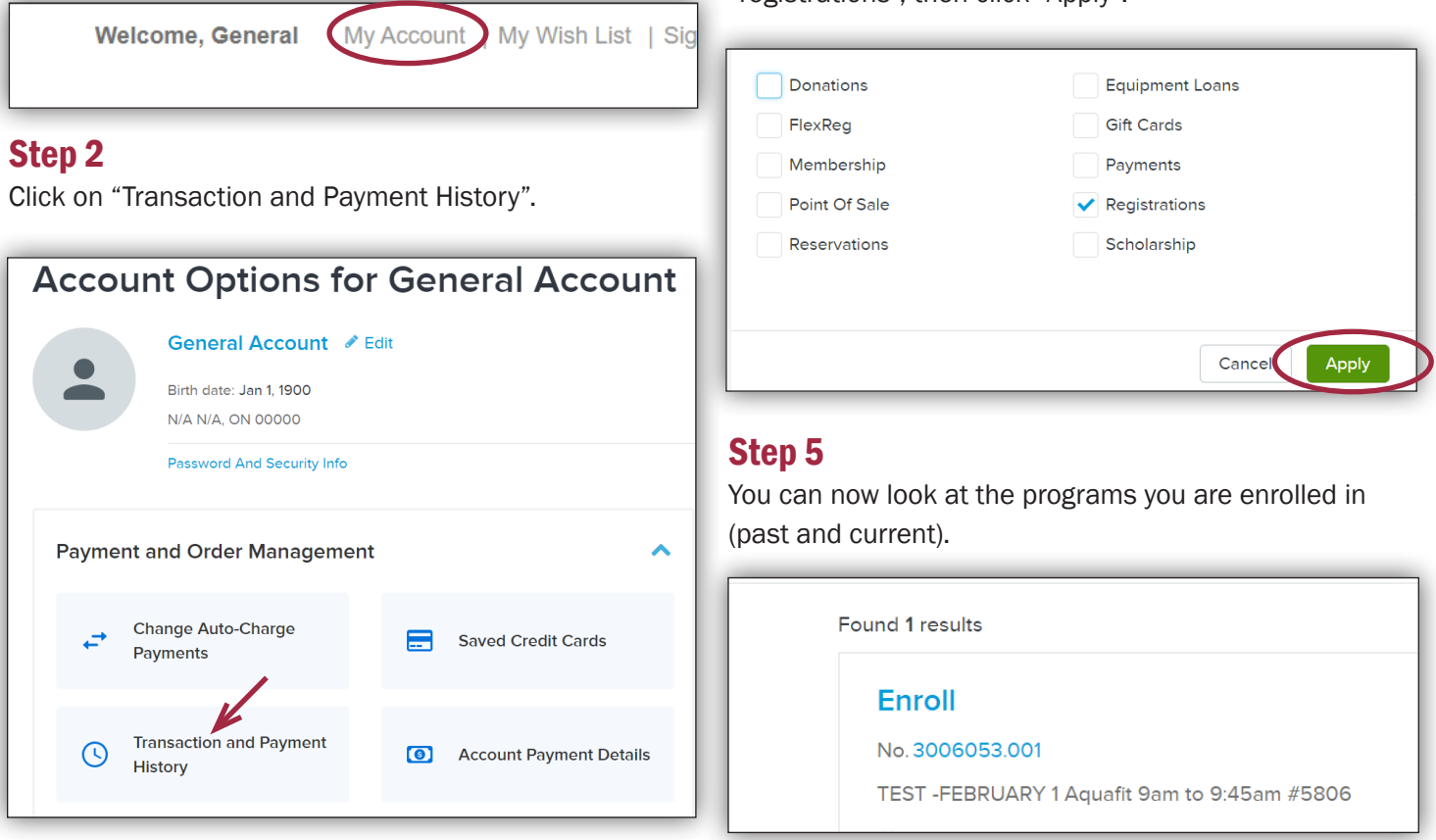

## Step 3

Click on the blue "Search Criteria".

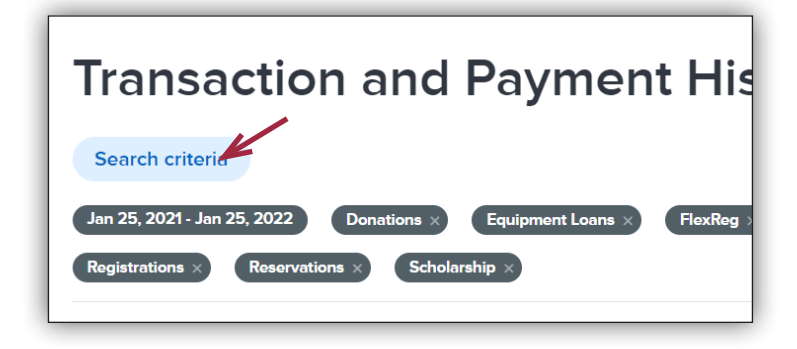